# <span id="page-0-0"></span>**How to produce Publication files with GefegFX - Automation**

How to produce Publication files with GefegFX - Automation

Back to:

# Table of Contents

- [How to produce Publication files with GefegFX Automation](#page-0-0)
	- <sup>o</sup> [Summary](#page-0-1) <sup>o</sup> [Generating outputs](#page-0-2)

## <span id="page-0-1"></span>Summary

For each messages in TBG17 repository, this process will generate the following files:

- **UML Diagram**
- **Xsds** Zip profile schema
- **HTML Structure report**

## <span id="page-0-2"></span>Generating outputs

#### 1) navigate to

%RepositoryHome%\TBG17\FX\Reference Data Models\Publication\Publication Versions\Current\D19A\MA\Message MA for publication\_UNECE.mod

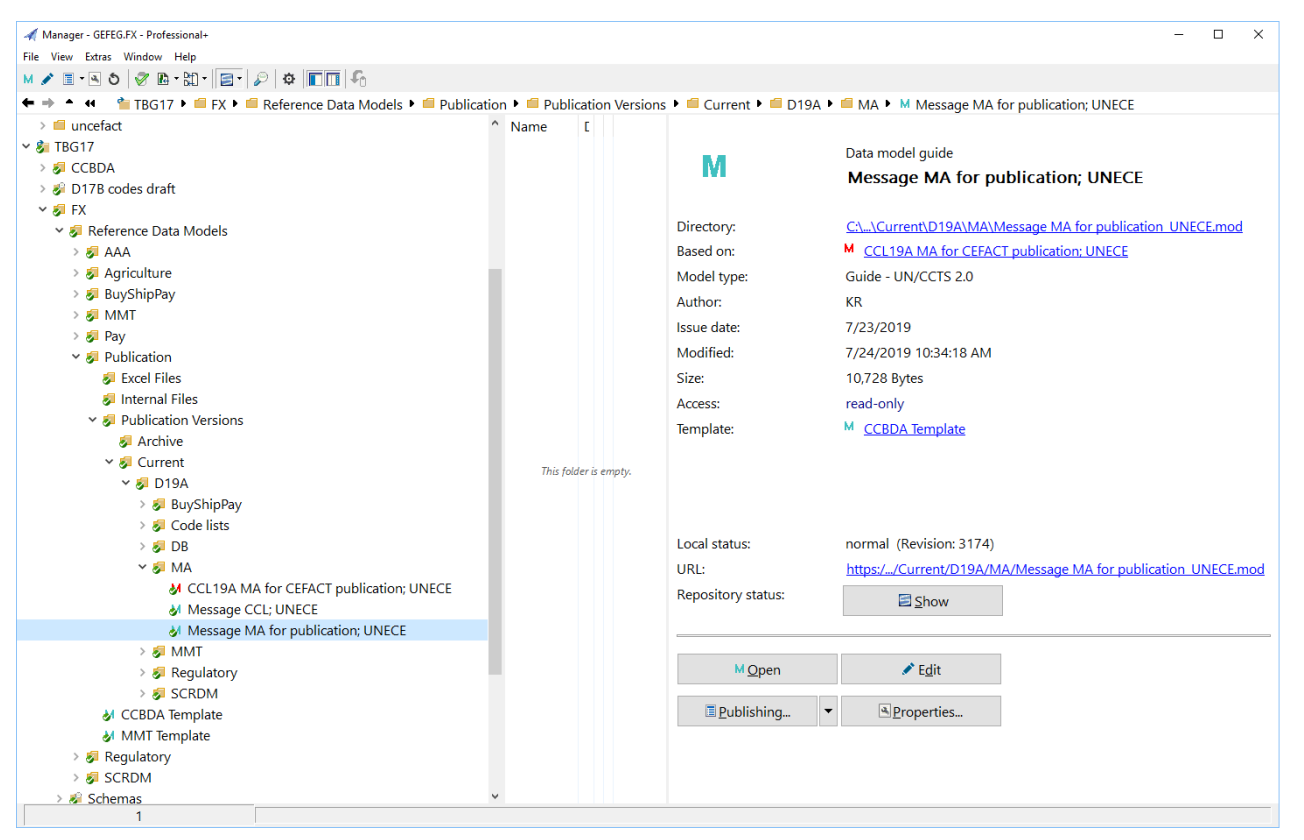

#### 2) Open Message Assembly by doubleclicking on it

3) Select Scope of exports, this can be on main - exporting all outputs for all messages, or by industry (for ex. Project management) or by message (for ex. Project Management - Cost and Schedule)

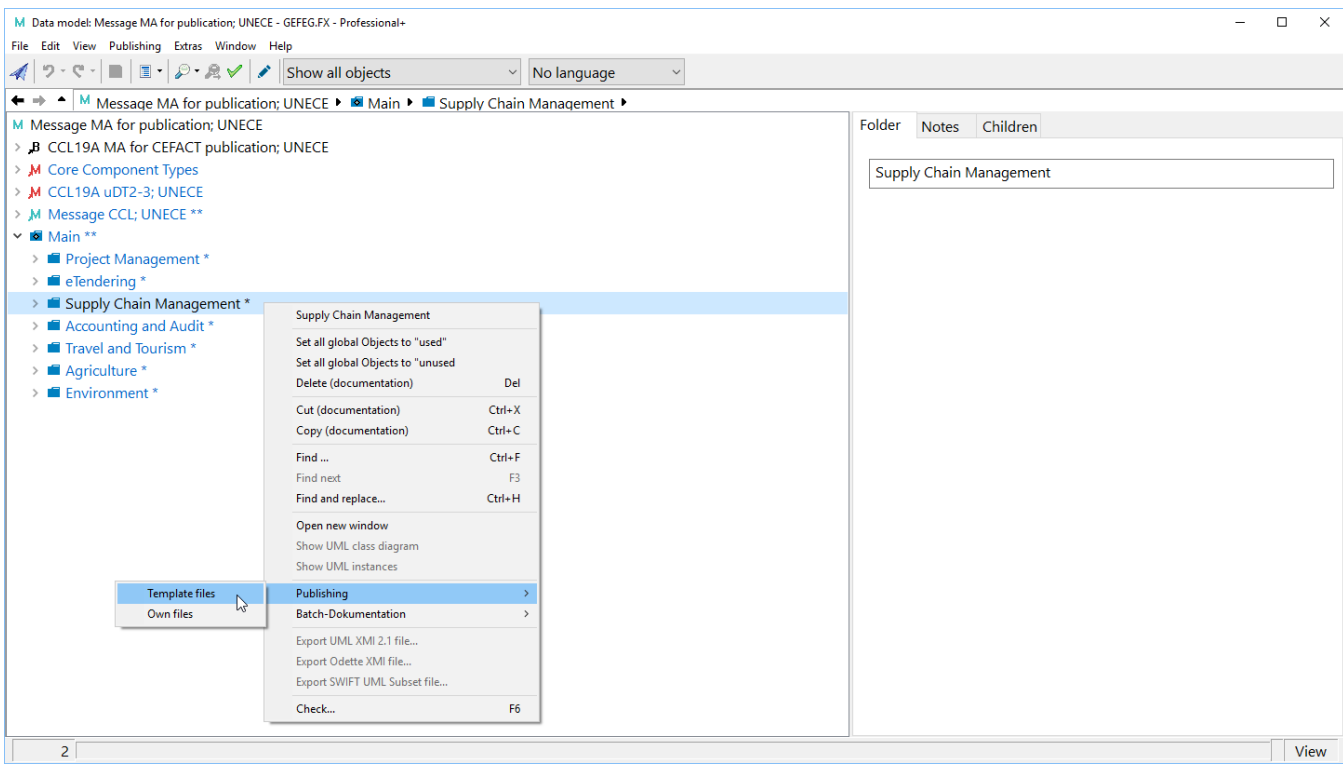

## 4) Click on "All (Word, HTML, Export) ..." to generate all outputs

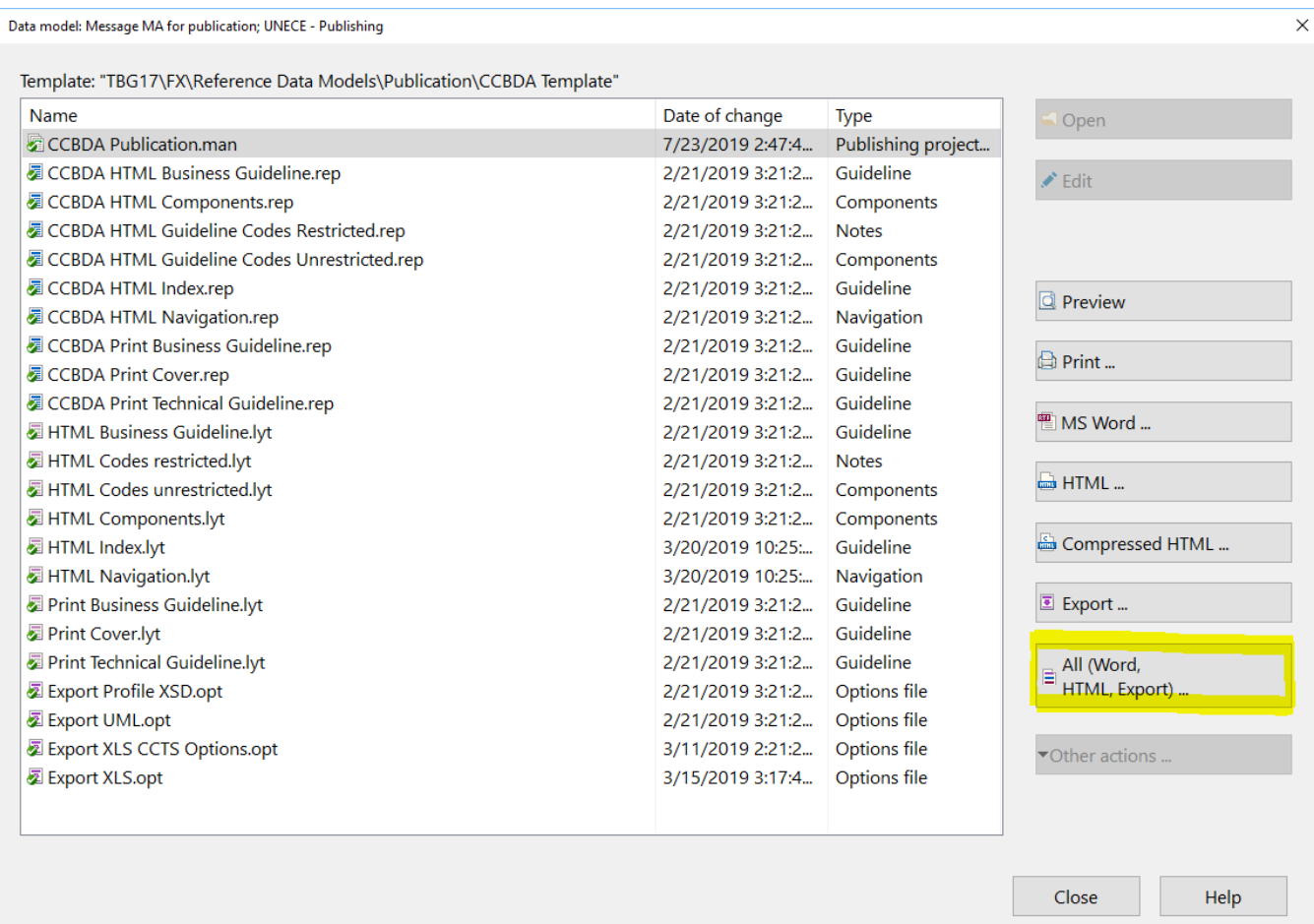

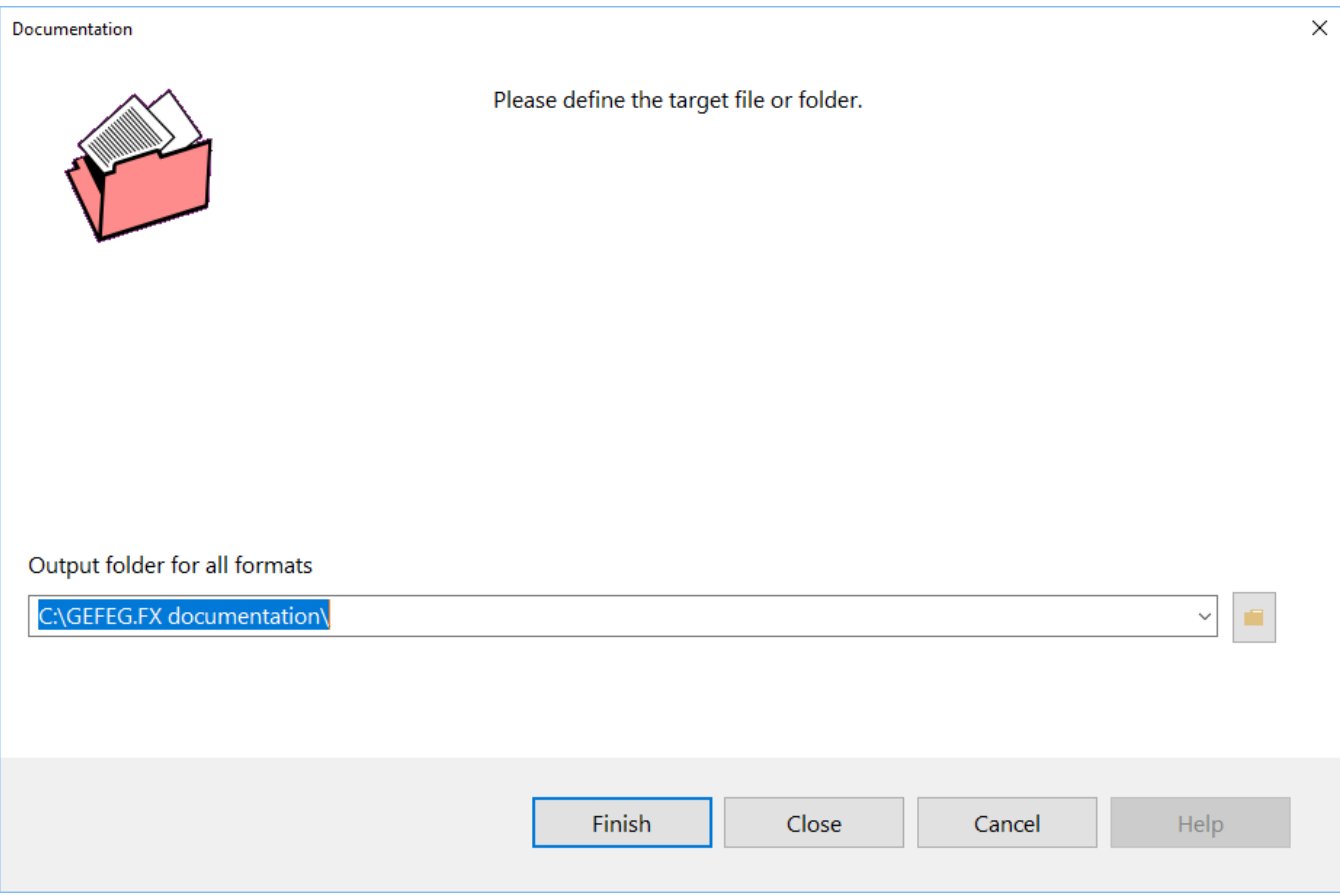

## 6) click on Finish

## 7) Exports are generated in selected location:

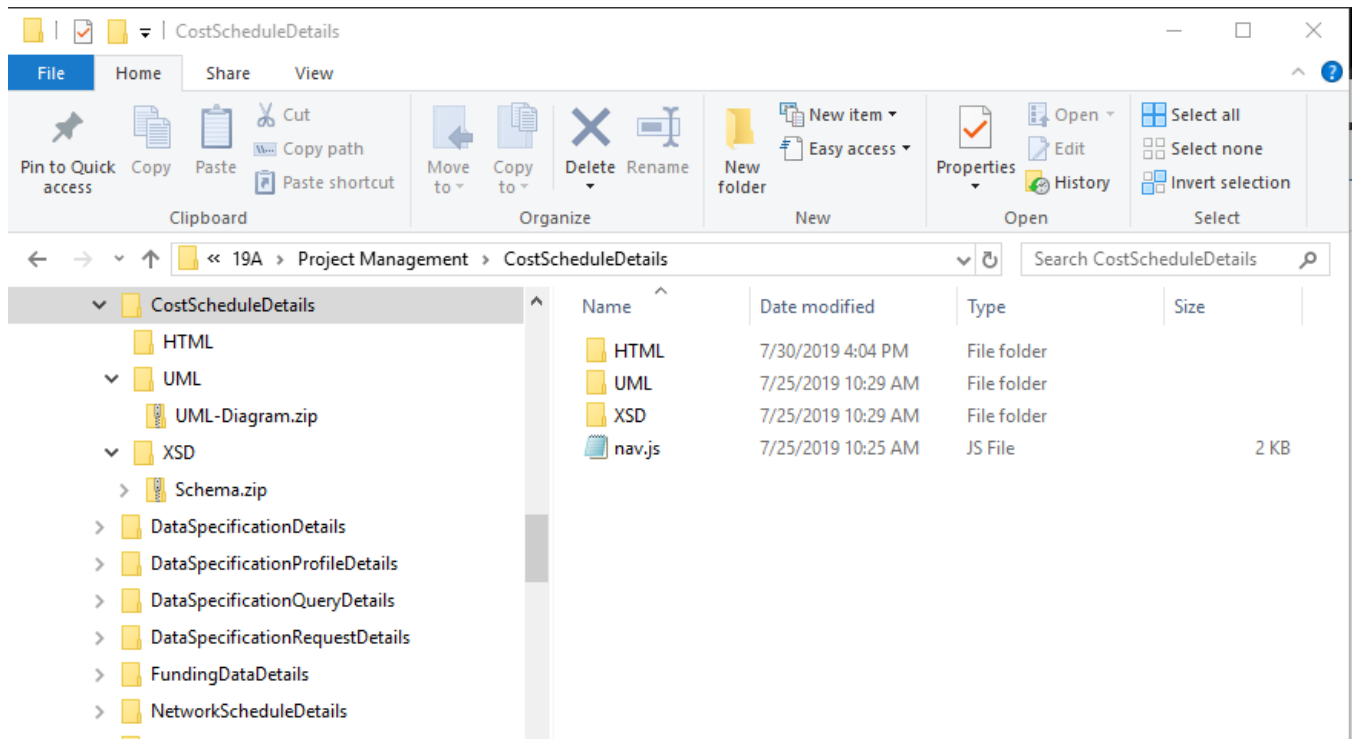